# **django-debug-toolbar-force Documentation**

*Release 0.2*

**Artur Barseghyan <artur.barseghyan@gmail.com>**

**Dec 02, 2022**

# **CONTENTS**

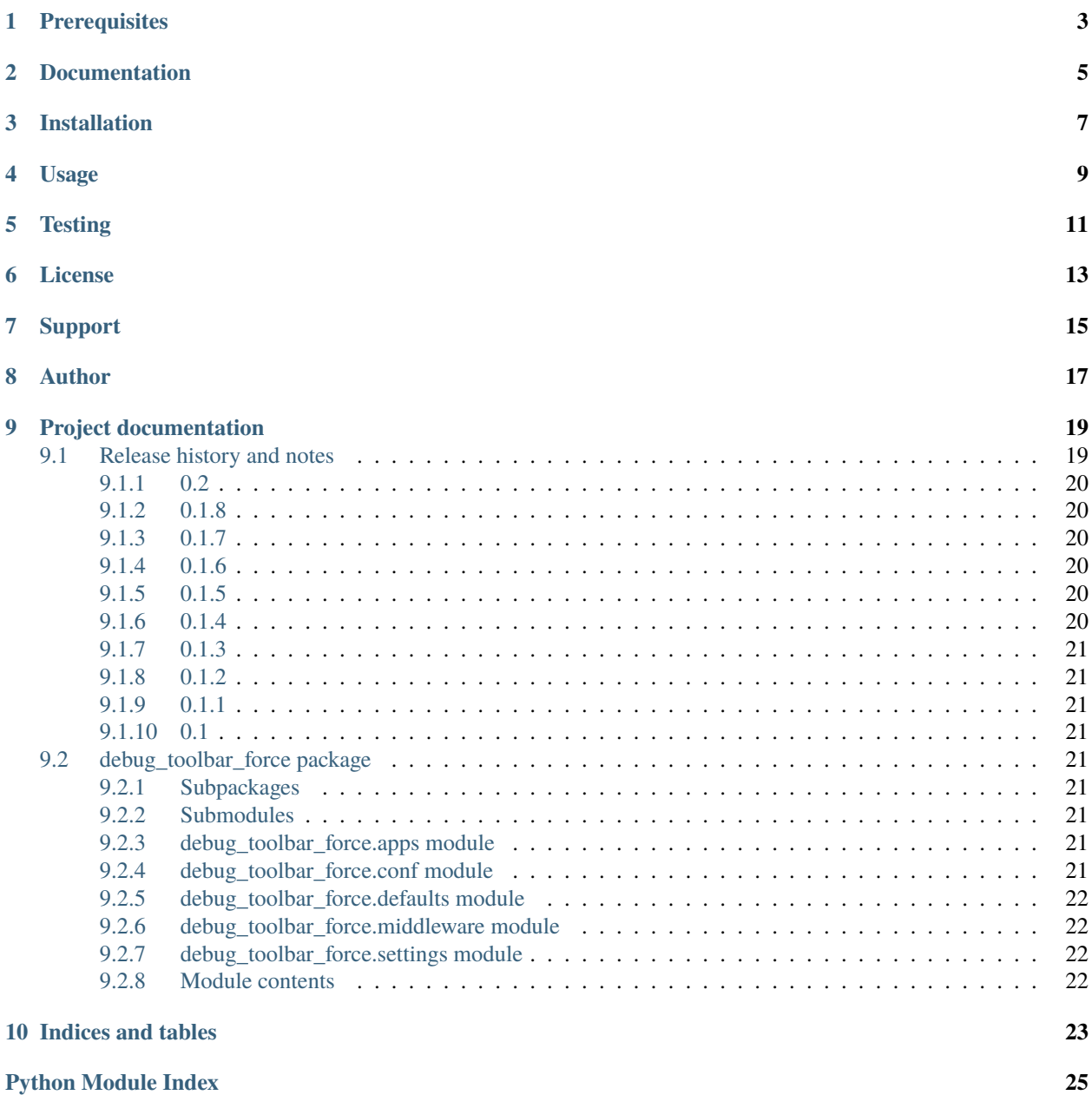

**[Index](#page-30-0) 27**

Show django-debug-toolbar in non- or partial-HTML views.

# **ONE**

# **PREREQUISITES**

- <span id="page-6-0"></span>• Python 3.7, 3.8, 3.9, 3.10 and 3.11.
- Django 2.2, 3.0, 3.1, 3.2, 4.0 and 4.1.
- django-debug-toolbar 1.5 (may work on earlier versions as well, although not guaranteed).

**TWO**

# **DOCUMENTATION**

<span id="page-8-0"></span>Documentation is available on [Read the Docs.](http://django-debug-toolbar-force.readthedocs.io/)

**THREE**

# **INSTALLATION**

<span id="page-10-0"></span>(1) Install latest stable version from PyPI:

pip install django-debug-toolbar-force

or latest stable version from GitHub:

```
pip install https://github.com/barseghyanartur/django-debug-toolbar-force/archive/
˓→stable.tar.gz
```
(2) Add debug\_toolbar\_force.middleware.ForceDebugToolbarMiddleware to MIDDLEWARE (or MIDDLEWARE\_CLASSES for older versions of Django) of the your projects' Django settings (you would typically do that in your dev settings only).

```
MIDDLEWARE += ('debug_toolbar.middleware.DebugToolbarMiddleware',
    'debug_toolbar_force.middleware.ForceDebugToolbarMiddleware',
\lambda
```
**FOUR**

# **USAGE**

<span id="page-12-0"></span>In your browser, visit a non-HTML view and append ?debug-toolbar at the end.

GET http://localhost:8000/foo/json-view/?debug-toolbar

# **FIVE**

# **TESTING**

<span id="page-14-0"></span>Simply type:

pytest -vvv

or use tox:

tox

or use tox to check specific env:

tox -e py310

# **SIX**

# **LICENSE**

<span id="page-16-0"></span>GPL-2.0-only OR LGPL-2.1-or-later

# **SEVEN**

# **SUPPORT**

<span id="page-18-0"></span>For any security issues contact me at the e-mail given in the *[Author](#page-20-0)* section.

For overall issues, go to [GitHub.](https://github.com/barseghyanartur/django-debug-toolbar-force/issues)

# **EIGHT**

# **AUTHOR**

<span id="page-20-0"></span>Artur Barseghyan [<artur.barseghyan@gmail.com>](mailto:artur.barseghyan@gmail.com)

### **NINE**

# **PROJECT DOCUMENTATION**

<span id="page-22-0"></span>Contents:

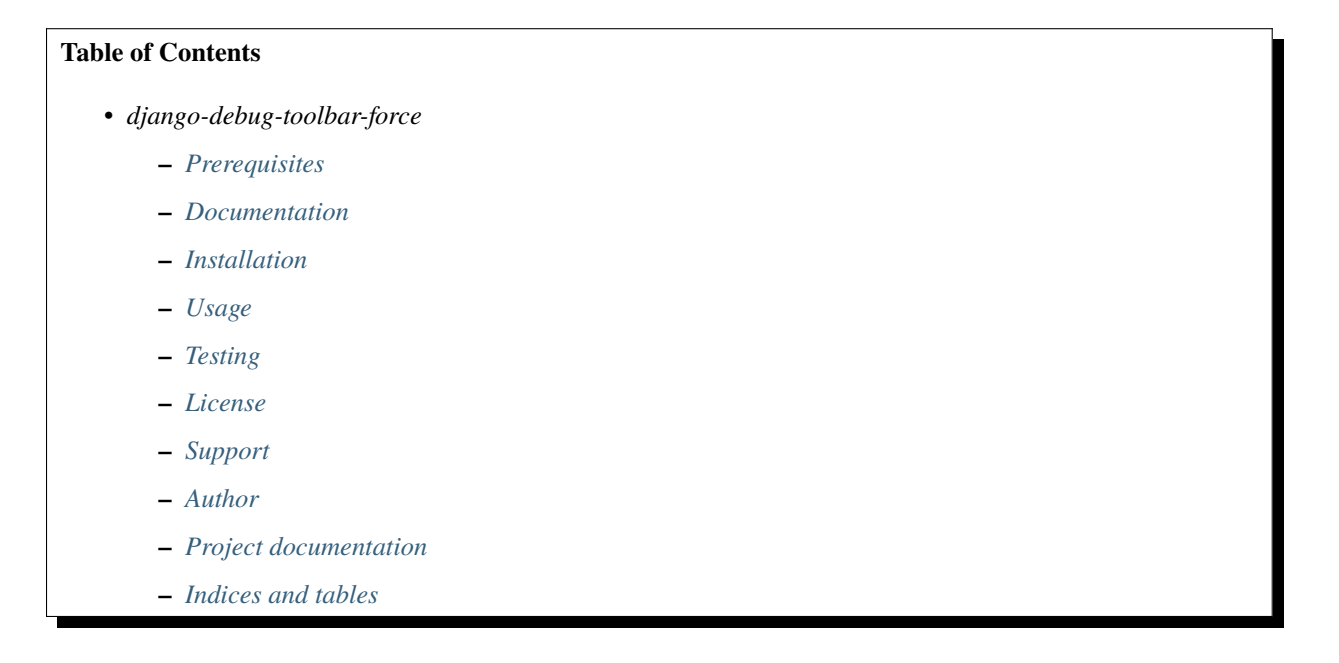

# <span id="page-22-1"></span>**9.1 Release history and notes**

[Sequence based identifiers](http://en.wikipedia.org/wiki/Software_versioning#Sequence-based_identifiers) are used for versioning (schema follows below):

major.minor[.revision]

- It's always safe to upgrade within the same minor version (for example, from 0.3 to 0.3.4).
- Minor version changes might be backwards incompatible. Read the release notes carefully before upgrading (for example, when upgrading from 0.3.4 to 0.4).
- All backwards incompatible changes are mentioned in this document.

### <span id="page-23-0"></span>**9.1.1 0.2**

2022-12-01

- Fix deprecations.
- Drop support for Python 2.7, 3.4, 3.5 and 3.6.
- Drop support for Django 1.8, 1.9, 2.0 and 2.1.
- Tested against Python 3.9, 3.10 and 3.11.
- Tested against Django 3.1, 3.2, 4.0 and 4.1.

# <span id="page-23-1"></span>**9.1.2 0.1.8**

2020-02-27

• Clean up (avoid some deprecation warnings by upgrading django-nine).

# <span id="page-23-2"></span>**9.1.3 0.1.7**

2019-12-24

- Added Django 3.0 support.
- Tested against Python 3.8.

### <span id="page-23-3"></span>**9.1.4 0.1.6**

#### 2019-09-24

• Minor fixes and tests improvements.

### <span id="page-23-4"></span>**9.1.5 0.1.5**

2019-04-12

- Tested against Django 2.1 and 2.2.
- Drop Python 3.4 support.
- Tested against Python 3.7.

### <span id="page-23-5"></span>**9.1.6 0.1.4**

#### 2018-07-02

• Minor compatibility fixes.

### <span id="page-24-9"></span><span id="page-24-0"></span>**9.1.7 0.1.3**

#### 2017-12-30

• Django 2.0 support.

### <span id="page-24-1"></span>**9.1.8 0.1.2**

#### 2017-04-14

• Django 1.11 support.

### <span id="page-24-2"></span>**9.1.9 0.1.1**

2016-12-21

• Minor fixes.

### <span id="page-24-3"></span>**9.1.10 0.1**

#### 2016-11-29

• Initial release.

# <span id="page-24-4"></span>**9.2 debug\_toolbar\_force package**

#### <span id="page-24-5"></span>**9.2.1 Subpackages**

<span id="page-24-6"></span>**9.2.2 Submodules**

#### <span id="page-24-7"></span>**9.2.3 debug\_toolbar\_force.apps module**

### <span id="page-24-8"></span>**9.2.4 debug\_toolbar\_force.conf module**

debug\_toolbar\_force.conf.get\_setting(*setting*, *override=None*)

Get setting.

Get a setting from debug\_toolbar\_force conf module, falling back to the default.

If override is not None, it will be used instead of the setting.

#### **Parameters**

- setting String with setting name
- override Value to use when no setting is available. Defaults to None.

#### **Returns**

Setting value.

### <span id="page-25-4"></span><span id="page-25-0"></span>**9.2.5 debug\_toolbar\_force.defaults module**

### <span id="page-25-1"></span>**9.2.6 debug\_toolbar\_force.middleware module**

#### class debug\_toolbar\_force.middleware.ForceDebugToolbarMiddleware(*get\_response=None*)

#### Bases: object

The *django-debug-toolbar* for views that do not return HTML.

#### process\_request(*request*)

Process request.

If *GET\_PARAM\_NAME\_NON\_AJAX* is present in request.GET, set request.is\_ajax to False.

#### process\_response(*request*, *response*)

Process response.

If *GET\_PARAM\_NAME\_FORCE* is present in request.GET wrap response in <html><br/>>body>{{ response }}</body></html>.

### <span id="page-25-2"></span>**9.2.7 debug\_toolbar\_force.settings module**

### <span id="page-25-3"></span>**9.2.8 Module contents**

# **TEN**

# **INDICES AND TABLES**

- <span id="page-26-0"></span>• genindex
- modindex
- search

# **PYTHON MODULE INDEX**

### <span id="page-28-0"></span>d

debug\_toolbar\_force, [22](#page-25-3) debug\_toolbar\_force.conf, [21](#page-24-8) debug\_toolbar\_force.defaults, [22](#page-25-0) debug\_toolbar\_force.middleware, [22](#page-25-1) debug\_toolbar\_force.settings, [22](#page-25-2)

### **INDEX**

# <span id="page-30-0"></span>D

debug\_toolbar\_force module, [22](#page-25-4) debug\_toolbar\_force.conf module, [21](#page-24-9) debug\_toolbar\_force.defaults module, [22](#page-25-4) debug\_toolbar\_force.middleware module, [22](#page-25-4) debug\_toolbar\_force.settings module, [22](#page-25-4)

# F

ForceDebugToolbarMiddleware (*class in debug\_toolbar\_force.middleware*), [22](#page-25-4)

# G

get\_setting() (*in module debug\_toolbar\_force.conf* ), [21](#page-24-9)

# M

```
module
    debug_toolbar_force, 22
    debug_toolbar_force.conf, 21
    debug_toolbar_force.defaults, 22
    debug_toolbar_force.middleware, 22
    debug_toolbar_force.settings, 22
```
### P

```
process_request() (de-
      bug_toolbar_force.middleware.ForceDebugToolbarMiddleware
      method), 22
process_response() (de-
      bug_toolbar_force.middleware.ForceDebugToolbarMiddleware
      method), 22
```